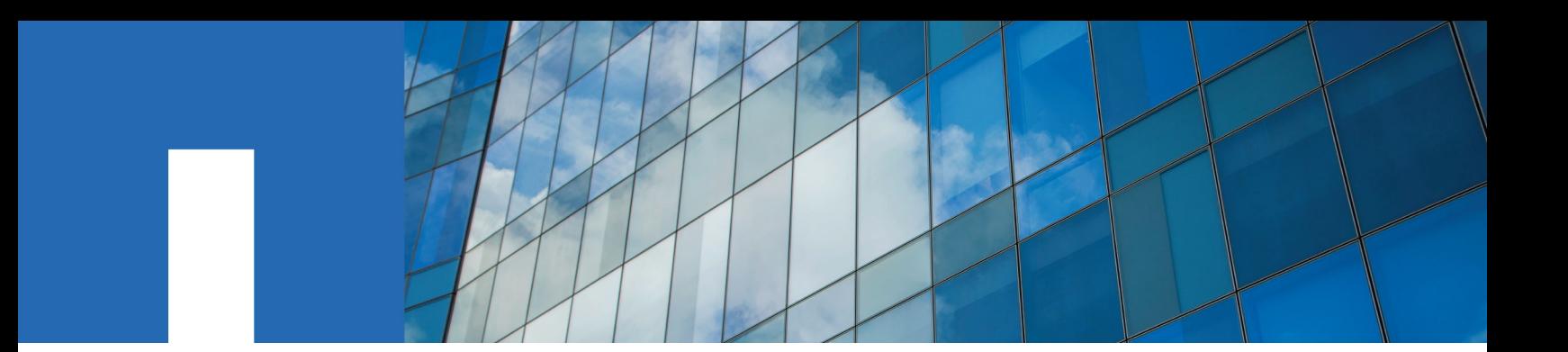

**7-Mode Transition Tool 3.1**

# **Installation and Setup Guide**

October 2016 | 215-11650\_A0 doccomments@netapp.com

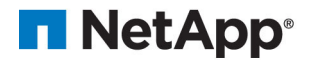

# **Contents**

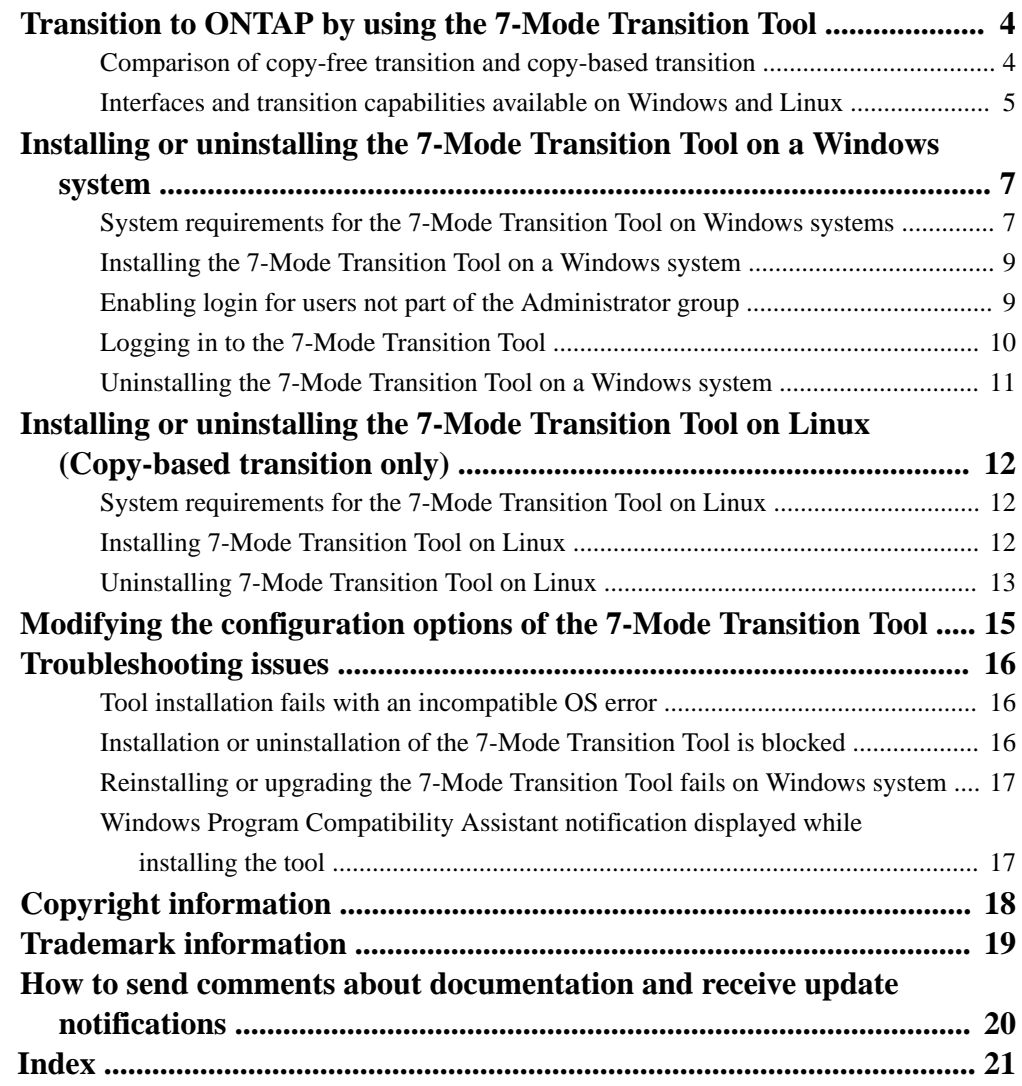

# <span id="page-3-0"></span>**Transition to ONTAP by using the 7-Mode Transition Tool**

The 7-Mode Transition Tool enables you to collect inventory of 7-Mode controllers, hosts, switches, and applications, and assess their readiness for transition. After assessment, you can migrate your data and configurations from 7-Mode to ONTAP either by using copy-free transition or copy-based transition

# **Comparison of copy-free transition and copy-based transition**

You can use the 7-Mode Transition Tool to migrate your data and configurations from 7-Mode to ONTAP by using either copy-based transition or copy-free transition. It is important to understand the differences between the two methods before transition.

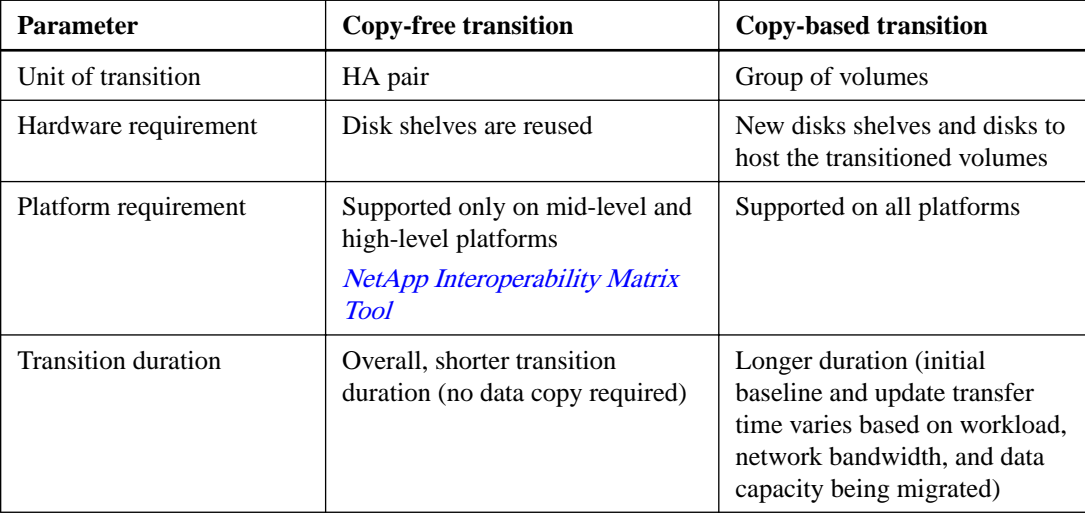

<span id="page-4-0"></span>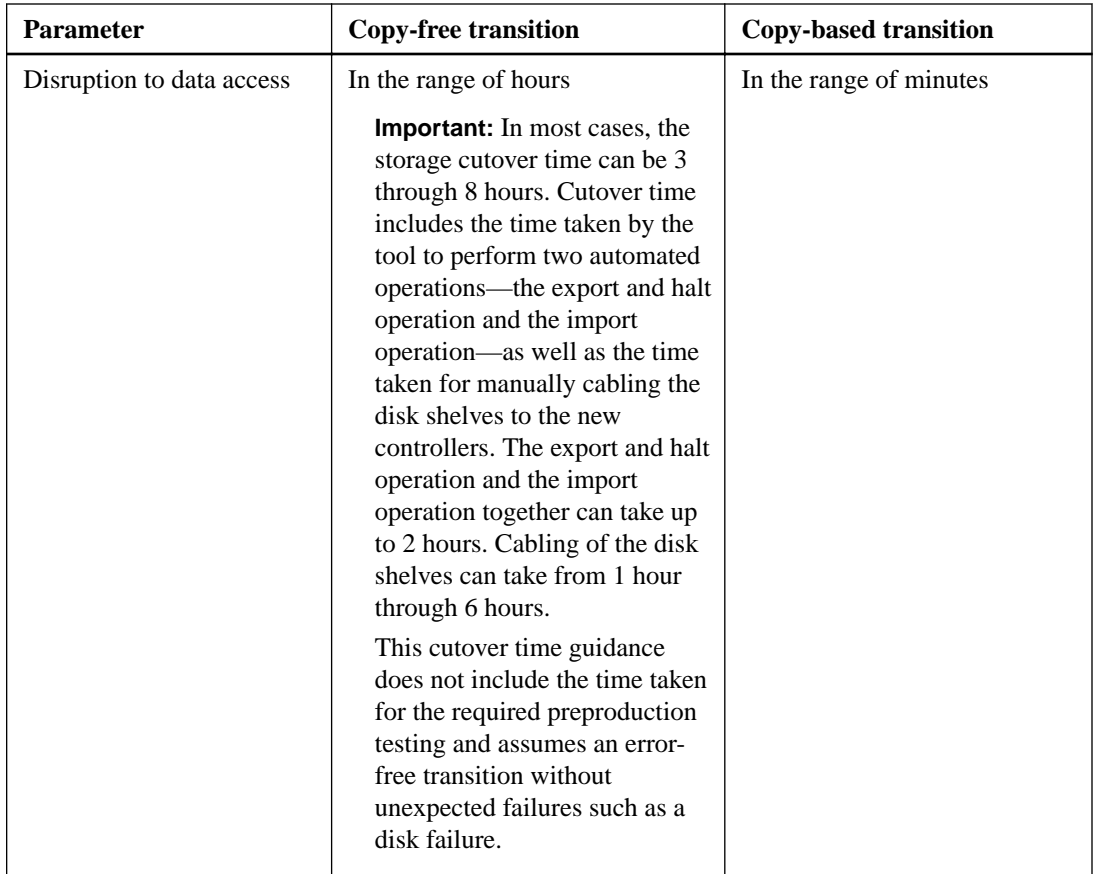

# **Interfaces and transition capabilities available on Windows and Linux**

You can install the 7-Mode Transition Tool on Windows or Linux. You must be aware of the features and the user interfaces that are supported before installing the 7-Mode Transition Tool.

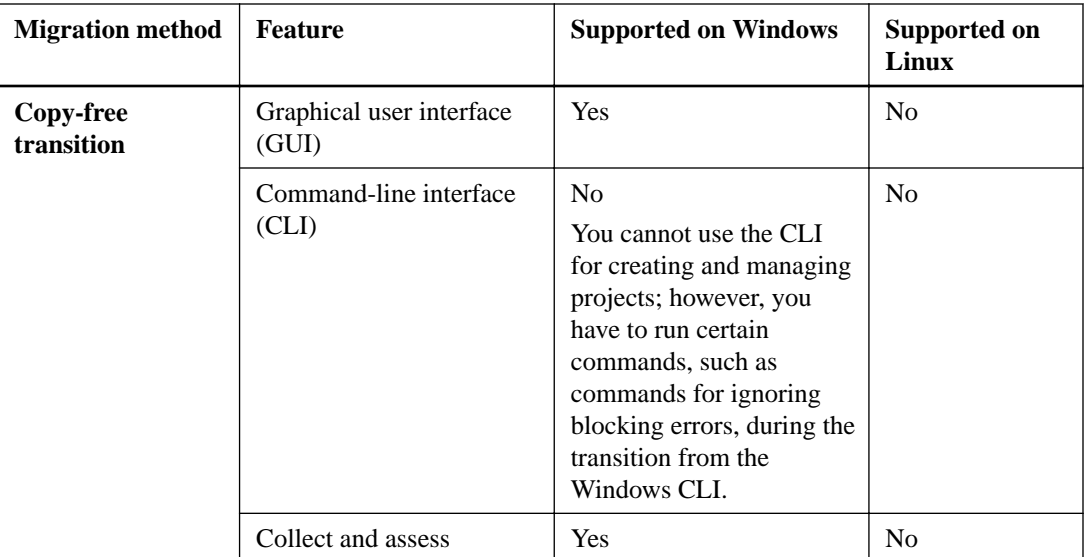

# **6** | Installation and Setup Guide

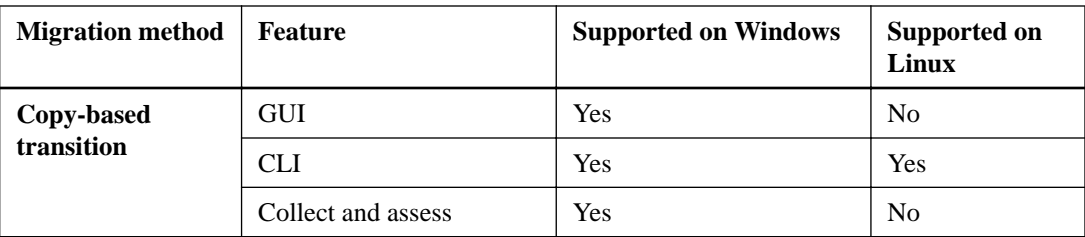

# <span id="page-6-0"></span>**Installing or uninstalling the 7-Mode Transition Tool on a Windows system**

You can download and install the 7-Mode Transition Tool on a Windows system by using the standard wizard-based installer.

If you have a preexisting 7-Mode Transition Tool with version earlier than 3.0 installed in your system, then uninstall the existing 7-Mode Transition Tool to install the 7-Mode Transition Tool 3.1.

You must create a backup of the log files if you choose to retain the log files during uninstallation. The 7-Mode Transition Tool installer installs the tool to the same folder and overwrites the log files the next time you run it.

If you have a preexisting 7-Mode Transition Tool with version 3.0 installed in your system, then the following conditions must be met before installing 7-Mode Transition Tool 3.1:

- All existing copy-based transition projects must either be completed or aborted
- All existing copy-free transition projects must either be completed or rollback complete

# **System requirements for the 7-Mode Transition Tool on Windows systems**

You must ensure that the Windows host has the required configuration to install and run the 7-Mode Transition Tool.

#### **Hardware requirements**

- Dual-core x64 processor, 1.0 GHz or more
- 8 GB RAM
- 40 GB free disk space

#### **Windows system: software requirements**

- Your 64-bit Windows system must be running one of the following servers:
	- Windows 7 Enterprise
	- Windows 7 Enterprise SP1
	- Windows Server 2008 Standard
	- Windows Server 2008 R2 Standard
	- Windows Server 2008 R2 Enterprise with SP1
	- Windows Server 2012 Standard
	- Windows Server 2012 R2 Standard
	- Windows 8.1 Enterprise
- 64-bit Oracle Java Runtime Environment (JRE) 1.8 update 45

**Note:** If the Windows host does not have JRE or has 32-bit JRE installed, the 7-Mode Transition Tool installer automatically installs 64-bit JRE 1.8 update 45. If an earlier version of 64-bit JRE is installed, the installer automatically updates it to JRE 1.8 update 45.

When JRE is updated automatically, the other applications that require earlier versions of JRE might be affected.

### **Server configuration requirements**

To access the web interface, the Windows system on which the tool is installed must be configured as follows:

• Port 8443 must be available.

If port 8443 is not available, or if you want to use a different port, you must change the port specified by the tool.https.port parameter in the \$INSTALL\_DIR\etc\conf \transition-tool.conf file.

The best practice is to use HTTPS for accessing the web interface. However, if you want to use HTTP for accessing the web interface, port 8088 must be available. For an alternative to port 8088, you must change the port specified by the tool.http.port parameter in the transition-tool.conf file.

**Note:** You must restart the 7-Mode Transition Tool service after changing the port in the configuration file.

• The firewall should be either turned off or configured to allow traffic on the port that is used to access the tool.

To transition netgroups and CIFS local users and groups, the following requirements must be met:

Port 8088 must be available.

For an alternative to port 8088, you must change the port specified by the tool.http.port parameter in the transition-tool.conf file, and then restart the 7-Mode Transition Tool service.

- The firewall should be either turned off or configured to allow traffic on port 8088 or the port specified by the tool.http.port parameter in the transition-tool.conf file.
- The SVM data LIF must be able to ping to the IP address of the system where the 7-Mode Transition Tool is installed.

### **Client (web interface) requirements**

The system that accesses the web interface must have the following:

- One of the following web browsers:
	- Microsoft Internet Explorer 9, 10, or 11
	- Google Chrome 27 or later
	- Mozilla Firefox 20 or later

All browsers must be TLS enabled.

**Note:** If you are using Microsoft Internet Explorer as your web browser, you must disable SSLv2.

• A screen resolution of  $1280 \times 1024$  or higher

Every time you install a new version of the tool, you must clear the browser cache by pressing Ctrl +F5 on the system.

### **Related information**

[NetApp Interoperability](https://mysupport.netapp.com/NOW/products/interoperability)

# <span id="page-8-0"></span>**Installing the 7-Mode Transition Tool on a Windows system**

You can install the 7-Mode Transition Tool on a Windows system by using the wizard-based installer.

#### **Before you begin**

- You must have reviewed the system requirements for the 7-Mode Transition Tool. [System requirements for the 7-Mode Transition Tool on Windows](#page-6-0)
- You must have the necessary administrator privileges to install and launch the application.
- You must have cleared the browser cache by pressing Ctrl+F5. You must clear the cache every time you install a new version of the tool.

#### **Steps**

**1.** Download the software from the NetApp Support Site.

[NetApp Downloads: Software](http://mysupport.netapp.com/NOW/cgi-bin/software)

- **2.** Run the NetApp\_7ModeTransitionTool\_Setup.exe file.
- **3.** In the **7-Mode Transition Tool Setup** welcome screen, click **Next**.
- **4.** Follow the on-screen prompts to continue with the installation.
- **5.** Optional: Select **Launch the tool** to open the 7-Mode Transition Tool immediately after the installation.
- **6.** Click **Finish** to complete the installation.

# **Enabling login for users not part of the Administrator group**

By default, users must be members of the Administrator group on the Windows system on which the 7-Mode Transition Tool is installed. At any time, you can enable login for users who are not members of the Administrators group and who cannot install the tool but are authenticated to use the Windows system on which the tool is installed.

#### **Steps**

- **1.** Log in to the Windows host using admin privileges.
- **2.** Modify the configuration file of the tool to enable users who are not part of the Administrator group to log in to the tool:
	- a. Open the \etc\conf\transition-tool.conf file from the installation directory.
	- b. Set the value of the tool.login.non.admin.enabled parameter in the transitiontool.conf file to **true**.
	- c. Save the file.
- **3.** Restart the transition service.
	- a. Click **Start > Control Panel > System and Services > Administrative Tools > Services**.
	- b. Right-click the **NetApp 7-Mode Transition Tool** service and click **Stop**.
	- c. Right-click the **NetApp 7-Mode Transition Tool** service again and click **Start**.

## <span id="page-9-0"></span>**Related tasks**

[Modifying the configuration options of the 7-Mode Transition Tool](#page-14-0) on page 15

# **Logging in to the 7-Mode Transition Tool**

You can log in to the 7-Mode Transition Tool (web interface) by using your credentials of the Windows system on which the tool is installed. The procedure to log in varies depending on the type of user credentials you have.

#### **About this task**

Guest users are not allowed to log in to the tool.

## **Steps**

**1.** Navigate to the login page:

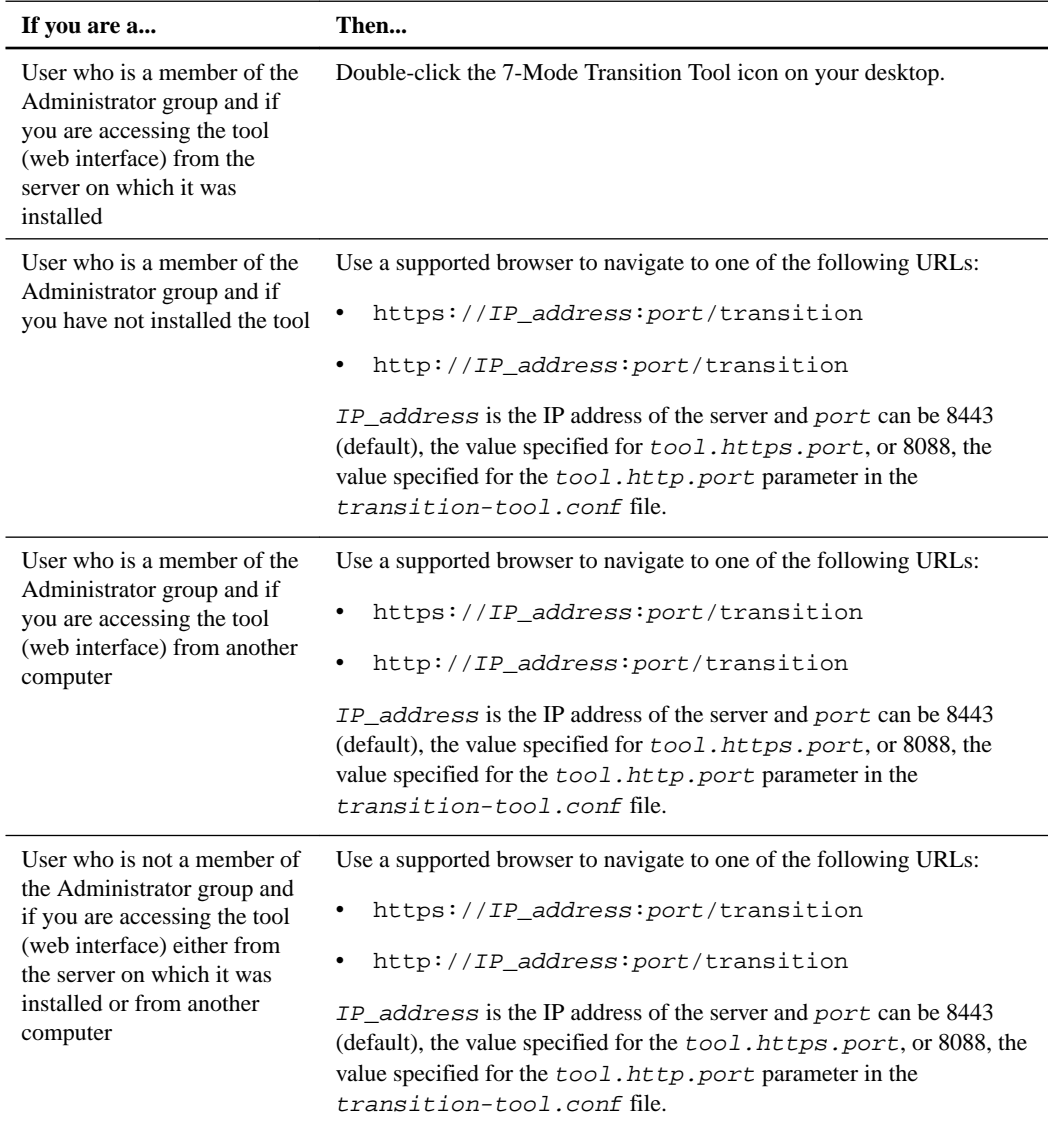

**2.** If the browser displays a message about the self-signed SSL certificate, then accept the selfsigned certificate to continue.

<span id="page-10-0"></span>**3.** Log in to the web interface by using the credentials of the Windows system in which the tool is installed.

# **Uninstalling the 7-Mode Transition Tool on a Windows system**

You can uninstall the 7-Mode Transition Tool by using the Windows Uninstall program utility.

### **Before you begin**

• You must have completed all in-progress transitions.

**Important:** Installing a newer version or reinstalling the same version of the tool does not allow you to access the transition operations started by the uninstalled instance.

• If the 7-Mode Transition Tool is running, it must be closed.

#### **About this task**

Java Runtime Environment (JRE) is not removed as part of the uninstallation.

#### **Steps**

- **1.** Click **Start > Control Panel > Uninstall a program**.
- **2.** Select the 7-Mode Transition Tool from the list of programs and click **Uninstall**.
- **3.** Complete the steps in the wizard to uninstall the 7-Mode Transition Tool.

You can choose to save the project details and logs for troubleshooting purposes.

#### **After you finish**

You must create a backup of the log files if you choose to retain the log files during uninstallation. The 7-Mode Transition Tool installer installs the tool to the same folder and overwrites the log files the next time you run it.

# <span id="page-11-0"></span>**Installing or uninstalling the 7-Mode Transition Tool on Linux (Copy-based transition only)**

You can download and install the 7-Mode Transition Tool on a Linux system by using the commandline interface. When required, you can uninstall the 7-Mode Transition Tool.

You can perform only copy-based transition on a Linux system. Copy-free transition is not supported on Linux.

**Important:** The 7-Mode Transition Tool web interface is not supported on Linux. You must use the CLI to perform copy-based transition tasks on a Linux system.

# **System requirements for the 7-Mode Transition Tool on Linux**

You must ensure that the Linux host has the required configuration to install and run the 7-Mode Transition Tool.

### **Hardware requirements**

- Dual-core x64 processor, 1.0 GHz or more
- 8-GB RAM
- 40-GB free disk space

### **Linux system: software requirements**

- Your Linux system must be running one of the following:
	- Red Hat Enterprise Linux 5.6
	- Red Hat Enterprise Linux 6.0
	- CentOS release 6.4
- 64-bit Oracle JRE 1.8 update 45
- 7-zip utility (rpmforge-release-0.3.6-1.el5.rf.x86\_64.rpm)

**Note:** JRE 1.8 and the 7-zip utility must be installed on the Linux system before configuring the 7-Mode Transition Tool.

# **Installing 7-Mode Transition Tool on Linux**

You can install the 7-Mode Transition Tool on your Linux system by using the command-line interface.

#### **Before you begin**

- You must have reviewed the system requirements for 7-Mode transition tool. System requirements for the 7-Mode Transition Tool on Linux
- You must have root user privileges to install and launch the application.

### <span id="page-12-0"></span>**Steps**

**1.** Download the tar.gz file from the NetApp Support Site.

[NetApp Downloads: Software](http://mysupport.netapp.com/NOW/cgi-bin/software)

**2.** Extract the tar.gz file to a directory in the Linux system:

**tar -xzvf NetApp\_7ModeTransitionTool\_Setup.tar.gz -C directory\_path**

**3.** Change the directory to the installation directory:

**cd directory\_path/NetApp\_7ModeTransitionTool**

**4.** Configure the 7-Mode Transition Tool server:

**./configure**

This starts the 7-Mode Transition Tool service on the Linux system.

**5.** Verify that the 7-Mode Transition Tool service is running on the Linux system:

**service transition-service status**

#### **Example**

```
bash-4.2# tar -xzvf NetApp_7ModeTransitionTool_Setup.tar.gz -C /
root/Downloads/extracted_folder
bash-4.2# cd /root/Downloads/extracted_folder/
NetApp_7ModeTransitionTool
bash-4.2# ./configure
bash-4.2# service transition-service status 
The transition-service (NetApp 7-Mode Transition Tool server) is 
running. PID=38384.
```
#### **Related information**

[NetApp Support](http://mysupport.netapp.com)

# **Uninstalling 7-Mode Transition Tool on Linux**

You can uninstall the 7-Mode Transition Tool on Linux by using the command-line interface.

#### **Before you begin**

• You must have completed all in-progress transitions.

**Important:** Installing a newer version or reinstalling the same version of the tool does not allow you to access the transition operations started by the uninstalled instance.

• If the 7-Mode Transition Tool is running, it must be stopped.

#### **About this task**

JRE is not removed as part of the uninstallation.

### **Steps**

- **1.** Uninstall 7-Mode Transition Tool by running the following command from the location where you extracted the 7-Mode Transition Tool:
	- **./unconfigure**

**2.** Remove the 7-Mode Transition Tool directory:

```
a. cd ..
```

```
b. rm -rf NetApp_7ModeTransitionTool
```
## **Example**

```
bash-4.2# cd /root/Downloads/extracted_folder/
NetApp_7ModeTransitionTool
bash-4.2# ./unconfigure
bash-4.2# cd ..
bash-4.2# rm -rf NetApp_7ModeTransitionTool
```
# <span id="page-14-0"></span>**Modifying the configuration options of the 7-Mode Transition Tool**

You can edit the  $$INSTALL_DIR\etc\$ ... file to modify any configuration option that is used by the 7-Mode Transition Tool. This file contains information about all of the configurable options that are necessary for the tool to operate.

## **About this task**

The file contains various options; for example, you can specify the port on which the tool service starts, and the port that the tool uses to communicate with the 7-Mode system or cluster.

#### **Steps**

**1.** From the system in which the 7-Mode Transition Tool is installed, open the \$INSTALL\_DIR\etc \conf\transition-tool.conf file from the installation directory, and then modify it.

Port 8443 or 8088 must be available for the 7-Mode Transition Tool to communicate with the 7- Mode system and cluster. If port 8443 or 8088 is not available or if you want to use a different port, you must change the port specified by the tool.https.port option in the transitiontool.conf file. If port 8088 is not available or if you want to use a different port, you must change the port specified by the tool.http.port option in the transition-tool.conf file.

**2.** Restart the 7-Mode Transition Tool service for the new values to take effect:

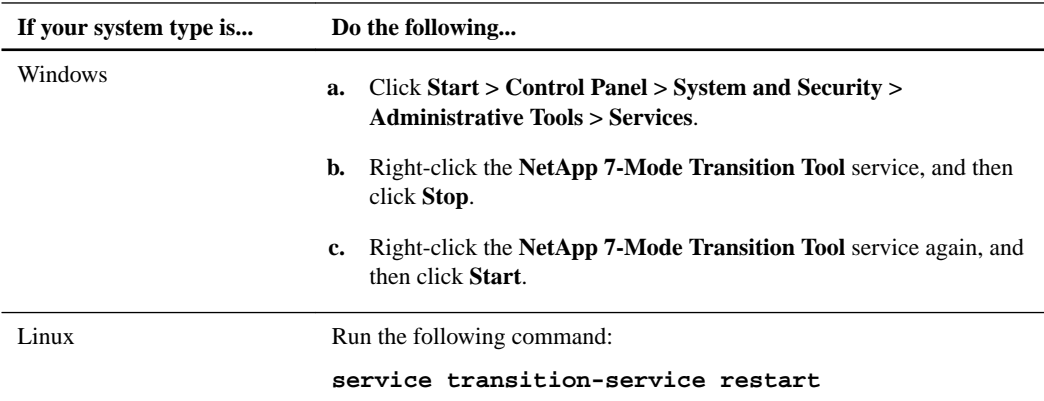

**3.** After the 7-Mode Transition Tool service is restarted, add the 7-Mode system and cluster credentials again.

# <span id="page-15-0"></span>**Troubleshooting issues**

You need to be aware of some of the common issues with the 7-Mode Transition Tool and the steps to resolve them.

# **Tool installation fails with an incompatible OS error**

Installation of the 7-Mode Transition Tool fails with the error message 7-Mode Transition Tool is not compatible with this version of Windows.

### **Workaround**

- **1.** Right-click the NetApp\_7ModeTransitionTool\_Setup.exe file, and then select **Properties**.
- **2.** In the Compatibility tab, click **Change settings for all users**.
- **3.** Verify that the **Run this program in compatibility mode for:** check box is not selected, and then click **Apply**.

# **Installation or uninstallation of the 7-Mode Transition Tool is blocked**

When you use the 7-Mode Transition Tool installer or the uninstaller to perform any operation (such as install, repair, reinstall, upgrade, uninstall), the following error message is displayed: Another instance of NetApp 7-Mode Transition Tool Setup or Uninstall is running. Only one instance can run at a time.

## **Workaround**

Before you begin, ensure that there are no open instances or dialog boxes of the 7-Mode Transition Tool. Otherwise, you might have to perform the steps again.

- **1.** Open **Registry** by clicking **Start**.
- **2.** In **Search programs and files**, enter **RegEdit**.
- **3.** When Registry Editor is open, locate the HKEY\_LOCAL\_MACHINE registry hive.
- **4.** Expand the HKEY\_LOCAL\_MACHINE hive by clicking the expand icon to the left of the folder icon.
- **5.** Continue to expand the registry keys and subkeys until you locate HKEY\_LOCAL\_MACHINE\ SOFTWARE \NetApp \7-Mode Transition Tool.
- **6.** Click **7-Mode Transition Tool**.
- **7.** Right-click INSTALLATION\_STATUS, and select **Modify**.
- **8.** Change the value from INSTALLER\_RUNNING to INSTALLED, and click **OK**.

You should now be able to perform any operation using the 7-Mode Transition Tool installer or the uninstaller.

# <span id="page-16-0"></span>**Reinstalling or upgrading the 7-Mode Transition Tool fails on Windows system**

This section provides information about the error when you reinstall or upgrade the 7-Mode Transition Tool on Windows system. It also provides the reason for the error and the steps to resolve the error.

#### **Message**

Another instance of NetApp 7-Mode Transition Tool setup or uninstall is running. Only one instance can run at a time.

#### **Cause**

Some of the files in the 7-Mode Transition Tool installation folder are open.

### **Corrective action**

- **1.** Close all of the 7-Mode Transition Tool installation files.
- **2.** Open the registry entry for 7-Mode Transition Tool:
	- **a.** Check the **INSTALLATION\_STATUS** field.
	- **b.** If the value is INSTALLER\_IS\_RUNNING, change it to INSTALLED.
- **3.** Retry reinstalling or upgrading the tool.

# **Windows Program Compatibility Assistant notification displayed while installing the tool**

Sometimes while installing the tool, you receive the Windows Program Compatibility Assistant notification that the program might not have installed correctly. This notification does not necessarily indicate that the program did not install correctly.

You can ignore this notification by clicking **This program installed correctly**.

# <span id="page-17-0"></span>**Copyright information**

Copyright © 1994–2016 NetApp, Inc. All rights reserved. Printed in the U.S.

No part of this document covered by copyright may be reproduced in any form or by any means graphic, electronic, or mechanical, including photocopying, recording, taping, or storage in an electronic retrieval system—without prior written permission of the copyright owner.

Software derived from copyrighted NetApp material is subject to the following license and disclaimer:

THIS SOFTWARE IS PROVIDED BY NETAPP "AS IS" AND WITHOUT ANY EXPRESS OR IMPLIED WARRANTIES, INCLUDING, BUT NOT LIMITED TO, THE IMPLIED WARRANTIES OF MERCHANTABILITY AND FITNESS FOR A PARTICULAR PURPOSE, WHICH ARE HEREBY DISCLAIMED. IN NO EVENT SHALL NETAPP BE LIABLE FOR ANY DIRECT, INDIRECT, INCIDENTAL, SPECIAL, EXEMPLARY, OR CONSEQUENTIAL DAMAGES (INCLUDING, BUT NOT LIMITED TO, PROCUREMENT OF SUBSTITUTE GOODS OR SERVICES; LOSS OF USE, DATA, OR PROFITS; OR BUSINESS INTERRUPTION) HOWEVER CAUSED AND ON ANY THEORY OF LIABILITY, WHETHER IN CONTRACT, STRICT LIABILITY, OR TORT (INCLUDING NEGLIGENCE OR OTHERWISE) ARISING IN ANY WAY OUT OF THE USE OF THIS SOFTWARE, EVEN IF ADVISED OF THE POSSIBILITY OF SUCH DAMAGE.

NetApp reserves the right to change any products described herein at any time, and without notice. NetApp assumes no responsibility or liability arising from the use of products described herein, except as expressly agreed to in writing by NetApp. The use or purchase of this product does not convey a license under any patent rights, trademark rights, or any other intellectual property rights of NetApp.

The product described in this manual may be protected by one or more U.S. patents, foreign patents, or pending applications.

RESTRICTED RIGHTS LEGEND: Use, duplication, or disclosure by the government is subject to restrictions as set forth in subparagraph  $(c)(1)(ii)$  of the Rights in Technical Data and Computer Software clause at DFARS 252.277-7103 (October 1988) and FAR 52-227-19 (June 1987).

# <span id="page-18-0"></span>**Trademark information**

Active IQ, AltaVault, Arch Design, ASUP, AutoSupport, Campaign Express, Clustered Data ONTAP, Customer Fitness, Data ONTAP, DataMotion, Fitness, Flash Accel, Flash Cache, Flash Pool, FlexArray, FlexCache, FlexClone, FlexGroup, FlexPod, FlexScale, FlexShare, FlexVol, FPolicy, Fueled by SolidFire, GetSuccessful, Helix Design, LockVault, Manage ONTAP, MetroCluster, MultiStore, NetApp, NetApp Insight, OnCommand, ONTAP, ONTAPI, RAID DP, RAID-TEC, SANscreen, SANshare, SANtricity, SecureShare, Simplicity, Simulate ONTAP, Snap Creator, SnapCenter, SnapCopy, SnapDrive, SnapIntegrator, SnapLock, SnapManager, SnapMirror, SnapMover, SnapProtect, SnapRestore, Snapshot, SnapValidator, SnapVault, SolidFire, SolidFire Helix, StorageGRID, SyncMirror, Tech OnTap, Unbound Cloud, and WAFL and other names are trademarks or registered trademarks of NetApp, Inc., in the United States, and/or other countries. All other brands or products are trademarks or registered trademarks of their respective holders and should be treated as such. A current list of NetApp trademarks is available on the web.

<http://www.netapp.com/us/legal/netapptmlist.aspx>

# <span id="page-19-0"></span>**How to send comments about documentation and receive update notifications**

You can help us to improve the quality of our documentation by sending us your feedback. You can receive automatic notification when production-level (GA/FCS) documentation is initially released or important changes are made to existing production-level documents.

If you have suggestions for improving this document, send us your comments by email.

## [doccomments@netapp.com](mailto:doccomments@netapp.com)

To help us direct your comments to the correct division, include in the subject line the product name, version, and operating system.

If you want to be notified automatically when production-level documentation is released or important changes are made to existing production-level documents, follow Twitter account @NetAppDoc.

You can also contact us in the following ways:

- NetApp, Inc., 495 East Java Drive, Sunnyvale, CA 94089 U.S.
- Telephone: +1 (408) 822-6000
- Fax:  $+1$  (408) 822-4501
- Support telephone: +1 (888) 463-8277

# <span id="page-20-0"></span>**Index**

7-Mode Transition Tool installing and uninstalling on Linux [12](#page-11-0) installing on Linux [12](#page-11-0) installing on Windows systems [9](#page-8-0) introduction to installing on Windows systems [7](#page-6-0) introduction to uninstalling on Windows systems [7](#page-6-0) logging in to web interface  $10$ logging in using the web interface  $10$ modifying the configuration file [15](#page-14-0) supported on Linux  $5$ supported on Windows [5](#page-4-0) system requirements for Linux [12](#page-11-0) system requirements for Windows [7](#page-6-0) uninstalling on Linux  $13$ uninstalling on Windows systems  $11$ unsupported on Linux  $5$ unsupported on Windows [5](#page-4-0) 7-Mode Transition Tool is not compatible with this version of Windows workaround [16](#page-15-0)

# **A**

access enabling login for users not in Administrator group [9](#page-8-0)

## **B**

browsers supported versions for the 7-Mode Transition Tool web interface [7](#page-6-0)

# **C**

client requirements for the 7-Mode Transition Tool, Windows [7](#page-6-0) comments how to send feedback about documentation [20](#page-19-0) configuration file modifying [15](#page-14-0) copy-based transition comparison with copy-free transition [4](#page-3-0) data migration that you can perform [4](#page-3-0) copy-free transition comparison with copy-based transition [4](#page-3-0) data migration that you can perform [4](#page-3-0)

## **D**

deciding the transition method copy-free transition vs. copy-based transition [4](#page-3-0) documentation how to receive automatic notification of changes to [20](#page-19-0) how to send feedback about [20](#page-19-0)

## **E**

error messages 7-Mode Transition Tool installer is blocked [16](#page-15-0)

## **F**

```
feedback
    how to send comments about documentation 20
```
## **H**

hardware requirements for the 7-Mode Transition Tool, Windows [7](#page-6-0)

## **I**

incompatible OS error tool installation fails [16](#page-15-0) information how to send feedback about improving documentation [20](#page-19-0) installation workaround for blocked installation or uninstallation [16](#page-15-0) installation fails incompatible OS error [16](#page-15-0) installing 7-Mode Transition Tool on Windows systems [9](#page-8-0) 7-Mode Transition Tool on Windows systems, introduction to [7](#page-6-0) 7-Mode Transition Tool, Linux [12](#page-11-0)

# **L**

Linux installing 7-Mode Transition Tool [12](#page-11-0) supported features, 7-Mode Transition Tool [5](#page-4-0) system requirements for the 7-Mode Transition Tool [12](#page-11-0) uninstalling 7-Mode Transition Tool [13](#page-12-0) unsupported features, 7-Mode Transition Tool [5](#page-4-0) logging in to the 7-Mode Transition Tool [10](#page-9-0) login access for users not in Administrator group [9](#page-8-0)

## **R**

reinstallation fails on Windows, corrective action [17](#page-16-0) requirements for the 7-Mode Transition Tool on Linux [12](#page-11-0) requirements, system for the 7-Mode Transition Tool on Windows [7](#page-6-0)

## **S**

server configuration requirements for the 7-Mode Transition Tool, Windows [7](#page-6-0) software requirements for the 7-Mode Transition Tool, Windows [7](#page-6-0) suggestions how to send feedback about documentation  $20$ system requirements for the 7-Mode Transition Tool on Linux [12](#page-11-0) for the 7-Mode Transition Tool, Windows [7](#page-6-0)

# **T**

transition installing 7-Mode Transition Tool on Windows systems [9](#page-8-0) modifying the configuration file for [15](#page-14-0) using the 7-Mode Transition Tool [4](#page-3-0) transition methods copy-based transition compared with copy-free transition [4](#page-3-0) Transition to ONTAP using the 7-Mode Transition tool [4](#page-3-0) transition-tool.conf file modifying [15](#page-14-0) troubleshooting installation or uninstallation is blocked [16](#page-15-0) reinstallation or upgrade fails [17](#page-16-0) Twitter how to receive automatic notification of documentation changes [20](#page-19-0)

# **U**

```
uninstalling
   7-Mode Transition Tool on Windows systems 11
   7-Mode Transition Tool on Windows systems,
   introduction to 7
   7-Mode Transition Tool, Linux 13
upgrade fails
   on Windows, corrective action 17
users
   9
```
## **W**

web interface troubleshooting [16](#page-15-0) web interface requirements for the 7-Mode Transition Tool, Windows [7](#page-6-0) Windows supported features, 7-Mode Transition Tool [5](#page-4-0) system requirements for the 7-Mode Transition Tool [7](#page-6-0) unsupported features, 7-Mode Transition Tool [5](#page-4-0) Windows systems installing 7-Mode Transition Tool [9](#page-8-0) introduction to installing or uninstalling the 7-Mode Transition Tool [7](#page-6-0) uninstalling the 7-Mode Transition Tool [11](#page-10-0)